## **Mijloace fixe – îmbunătățiri**

Modificările ulterioare în ceea ce privește valoarea mijloacelor fixe, datorate includerii unor noi componente (vezi cazul upgrade-urilor), includerii serviciilor aferente, plății ratelor etc. (inclusiv cazurile prin care se scade valoarea mijlocului fix) se rezolvă prin macheta Modificare preț.

Pentru aceasta tipul contabil corespunzător mijlocului fix va avea specificat contul pentru diferențe de preț (231 – pentru imobilizări corporale sau 230 – pentru imobilizări necorporale) și flag-ul "contine diferente de pret" pe DA, ca în figurile următoare:

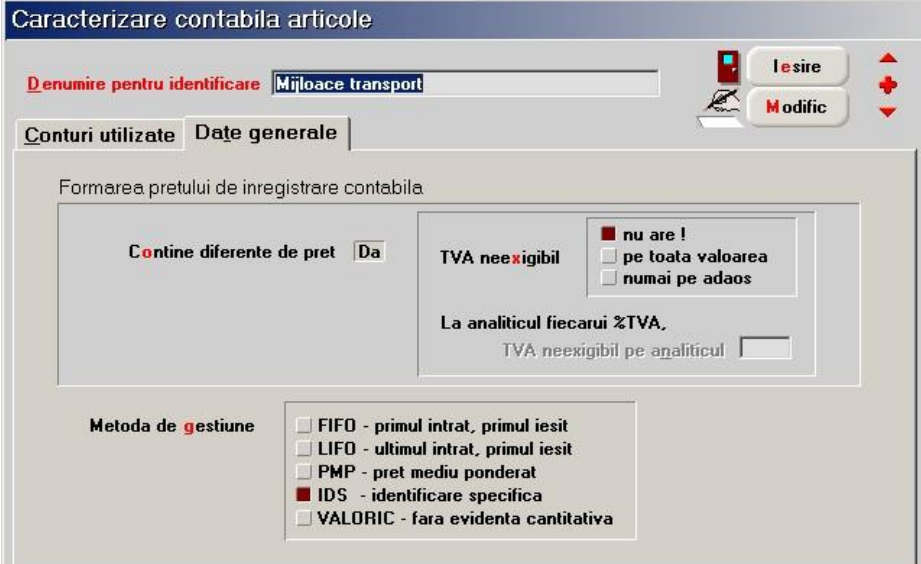

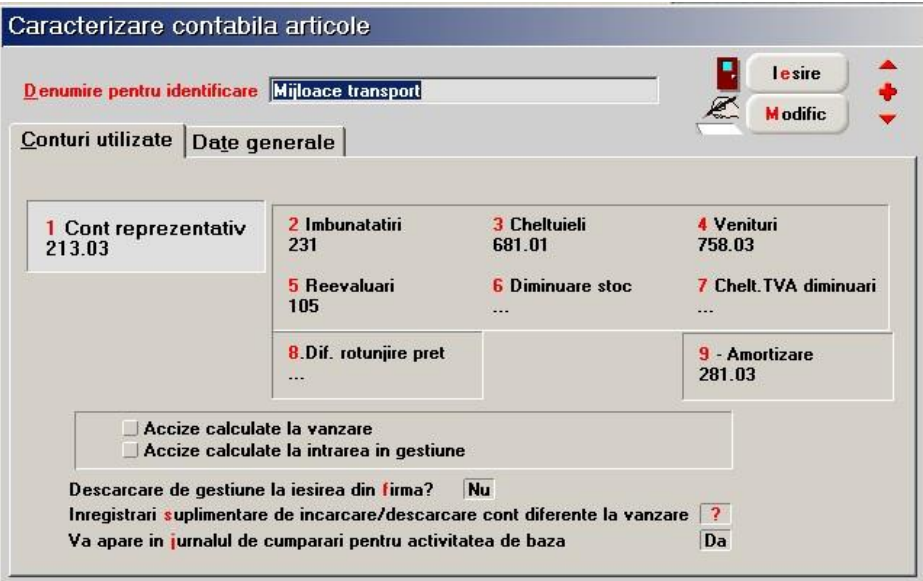

## **Operare :**

- 1. se operează intrarea upgrade-ului (poate fi articol stocabil sau serviciu),
- 2. dacă intrarea de la 1. este stocabilă se operează diminuare stoc pentru articolul folosit la upgrade-ul mijlocului fix precizându-se contul 231 sau 230 în coloana CONT din fereastra "Document".
- 3. se operează modificarea prețului mijlocului fix (pe macheta "Modificări de preț" din Interne) cu valoarea de înregistrare a upgrade-ului. Pe "Livrare" este scos articolul din stoc la prețul vechi, iar pe "Document" se scrie valoarea nouă, inclusiv îmbunătățirea. Nota contabilă generată va fi 21...=230 sau 231.
- 4. în rezolvare mijloace fixe apar două poziții: una cu prețul vechi, alta cu prețul nou. Se intră pe cea cu prețul vechi și se dă "Transferat". Pe macheta care se deschide trebuie precizată cantitatea transferată. La ieșirea din detaliile acestei poziții din mijloace fixe rezolvarea este trecută pe noua poziție de stoc și este recalculată amortizarea lunară.